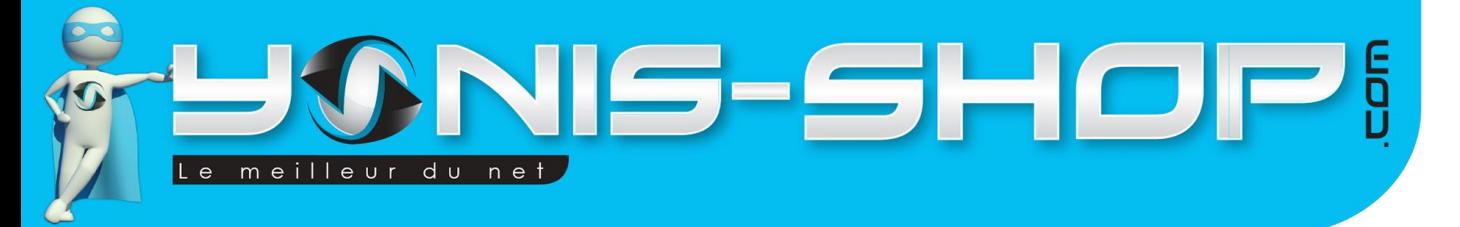

# **MODE D'EMPLOI CAMERA SPORT ETANCHE WIFI 2 FULL HD** 1080P TIME LAPSE 170° **REF.: Y-cse44 45**

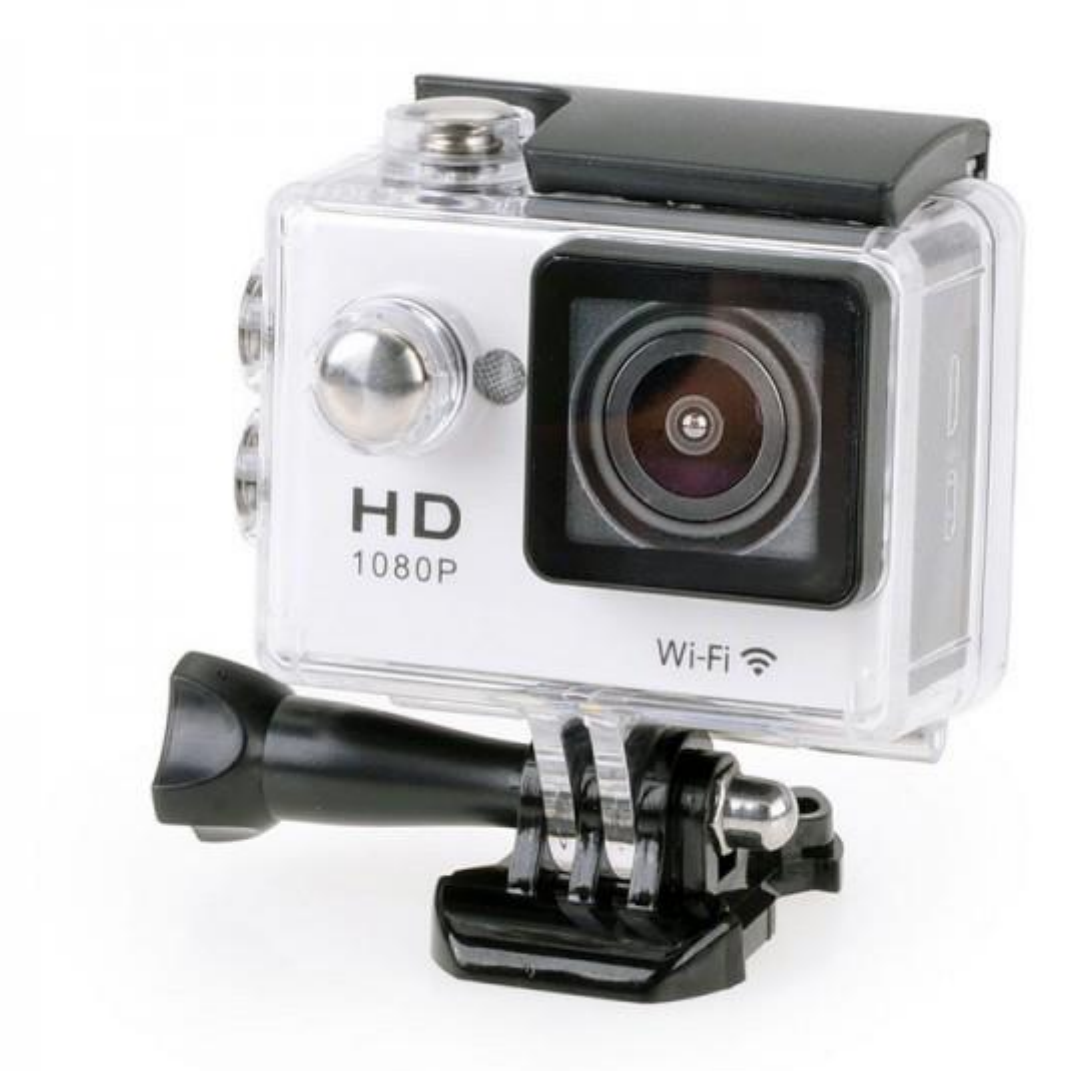

N'hésitez pas à nous contacter au 05.56.34.86.31 pour la moindre question. Si vous êtes satisfait de votre commande Yonis-Shop, merci de nous laisser un avis sur le site où vous avez commandé. Suivez notre actualité sur les réseaux sociaux :

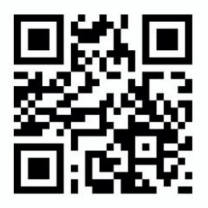

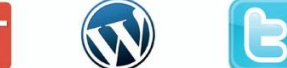

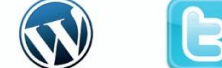

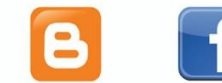

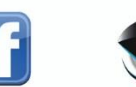

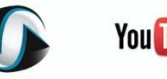

**You Tube** 

Yonis Distribution BP 60059 33166 Saint Medard en Jalles CEDEX - 05 56 34 86 31 RCS BORDEAUX 527861942

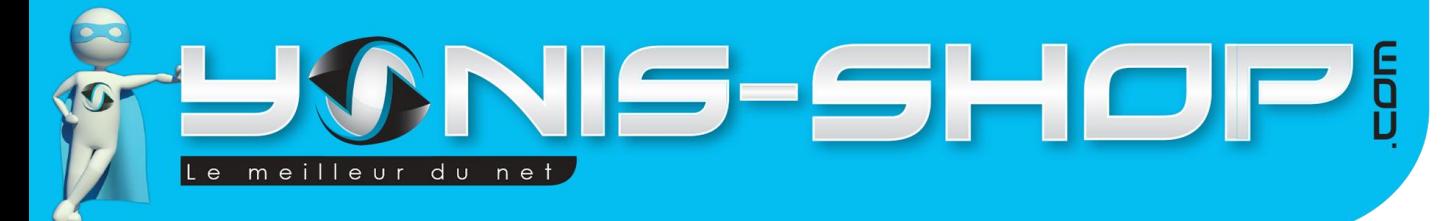

Nous vous remercions d'avoir commandé sur Yonis-shop.com. Pour toutes questions relatives à cet article, nous vous invitons à nous contacter :

> - Via le formulaire de contact sur www.yonis-shop.com - Via le site de votre achat (Ebay, Amazon, Cdiscount...Etc.) - Par mail à contact@yonis-shop.com - Par téléphone au 05 56 34 86 31 de 09h00 à 18h00

## Mode d'emploi CAMERA SPORT ETANCHE WIFI 2 FULL HD 1080P TIME LAPSE 170°

## **REF.: Y-cse44 45**

## Table des matières

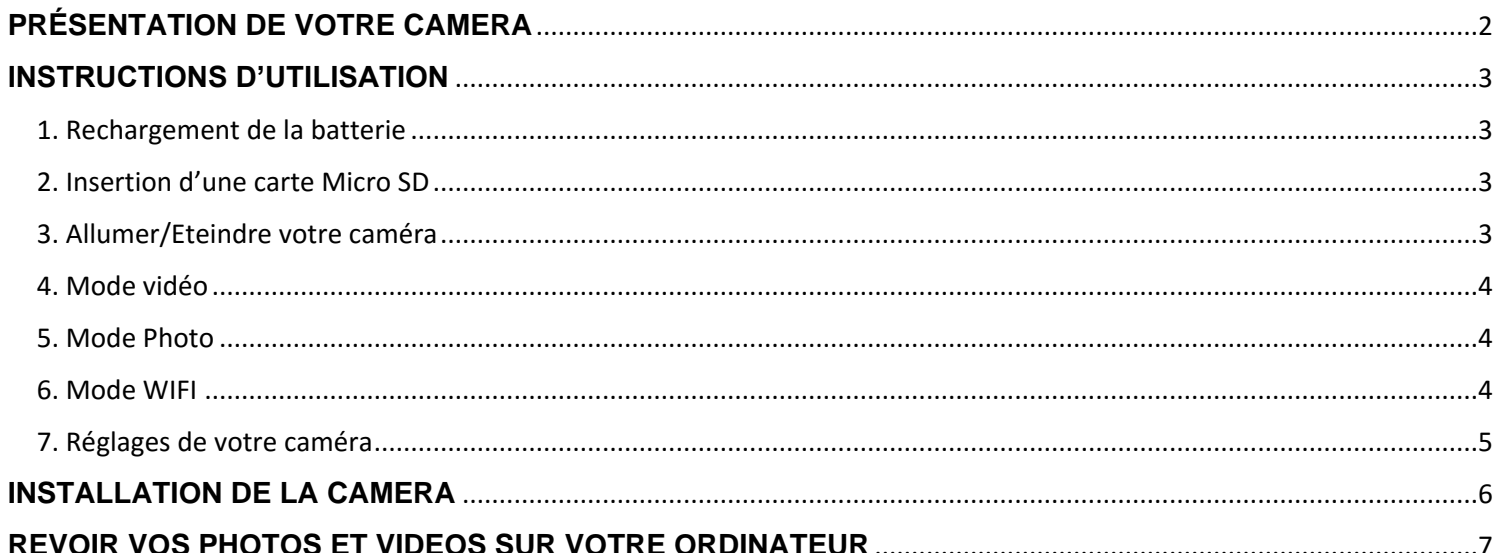

Yonis Distribution BP 60059 33166 Saint Medard en Jalles CEDEX - 05 56 34 86 31 RCS BORDEAUX 527861942

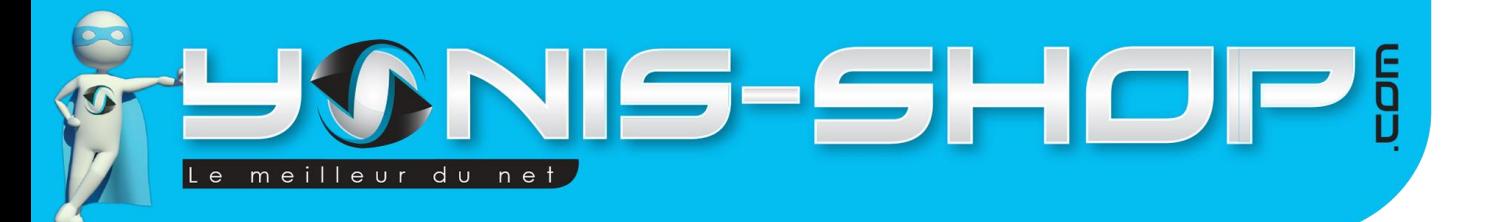

2

# <span id="page-2-0"></span>**PRÉSENTATION DE VOTRE CAMERA**

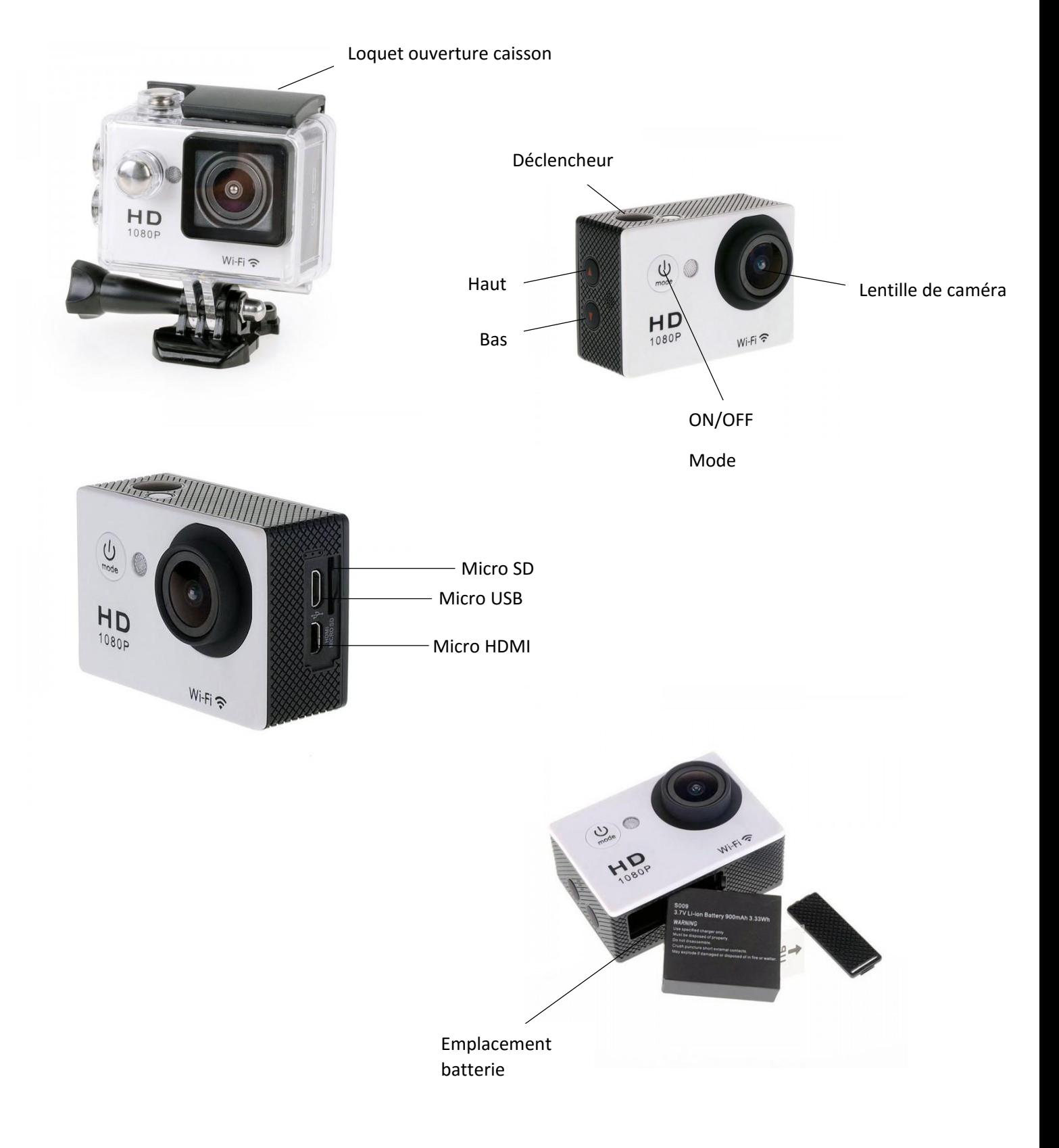

Yonis Distribution BP 60059 33166 Saint Medard en Jalles CEDEX - 05 56 34 86 31 RCS BORDEAUX 527861942

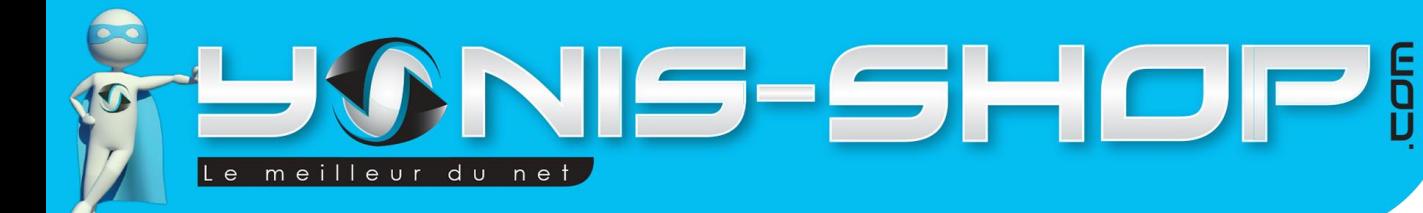

# <span id="page-3-0"></span>**INSTRUCTIONS D'UTILISATION**

Votre caméra vous est livrée dans son caisson étanche. Pour sortir celle-ci de son caisson, regardez sur le haut de votre caméra, soulevez le loquet noir par le devant, ouvrez-le puis récupérez la caméra.

#### <span id="page-3-1"></span>1. Rechargement de la batterie

Pour recharger la batterie de votre appareil : deux chois sont possibles :

#### **Par le secteur :**

Insérez le chargeur secteur dans une prise compatible. Ensuite reliez votre caméra à ce chargeur via le port Micro USB situé sur une de ces tranches de votre caméra. (Voir photo précédente)

#### **Par câble USB :**

Branchez le câble USB à votre caméra sur le port Micro USB. Ensuite reliez le câble à un ordinateur. Votre caméra prendra plus de temps pour charger que sur le secteur.

Lors de la première charge de votre caméra, il faudra laisser celle-ci charger pendant 5 heures d'affilées sans y toucher ni tenter de l'allumer. Cette première charge est aussi appelée charge de mise en service.

Ensuite, une charge de 3 à 4h sera suffisante pour que la batterie de votre caméra soit chargée à 100%.

#### <span id="page-3-2"></span>2. Insertion d'une carte Micro SD

Avant d'insérer une carte Micro SD, assurez-vous de formater la carte pour ne pas créer de conflit entre la caméra et une carte Micro SD.

Pour insérer une carte Micro SD dans votre appareil, assurez-vous en premier lieu que celui-ci soit éteint. Ensuite insérez la carte Micro SD dans la fente située sur l'une des tranches de la caméra.

Pour retirer la carte Micro SD, assurez-vous que l'appareil soit éteint. Ensuite appuyez sur la carte Micro SD pour qu'elle ressorte afin de vous en saisir.

### <span id="page-3-3"></span>3. Allumer/Eteindre votre caméra

Pour allumer votre caméra, appuyez durant quelques secondes sur le bouton ON/OFF. L'écran de votre caméra s'allume. Votre caméra sera en mode vidéo par défaut.

Pour éteindre votre caméra, appuyez durant quelques secondes sur le bouton On/Off. L'écran de votre caméra s'éteint. Votre caméra est maintenant éteinte.

Attention : pour fonctionner, il vous sera impératif d'y insérer une carte Micro SD dans votre caméra allant de 4 à 64Go.

Yonis Distribution BP 60059 33166 Saint Medard en Jalles CEDEX - 05 56 34 86 31 RCS BORDEAUX 527861942

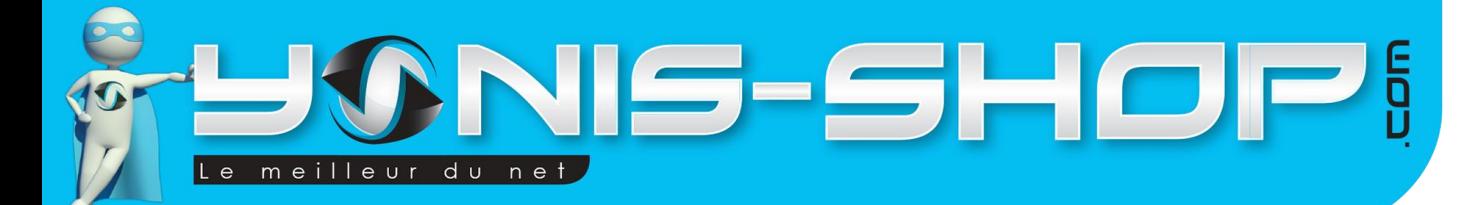

### <span id="page-4-0"></span>4. Mode vidéo

Allumez votre caméra. Lorsque celle-ci est allumée, elle est en mode vidéo. Une petite caméra sera présente en haut à gauche de l'écran.

L'icône en dessous de la petite caméra située en haut à gauche de l'écran indique la résolution de l'image. Deux résolutions de vidéos sont disponibles. Elles seront reprises dans la partie réglages vidéo de votre caméra.

Pour démarrer une vidéo, il vous suffit d'appuyer une fois sur le bouton déclencheur. Un bip retenti et une icône REC apparaît alors en haut de l'écran, en rouge, vous indiquant que vous êtes en train de réaliser une vidéo.

Pour arrêter cette vidéo, appuyez une nouvelle fois sur le bouton déclencheur. L'icône REC disparaît alors et votre vidéo sera sauvegardée sur la carte Micro SD préalablement insérée.

### <span id="page-4-1"></span>5. Mode Photo

Allumez votre caméra. Appuyez une fois sur le bouton ON/OFF. L'icône appareil photo apparaît alors à la place de l'icône caméscope. Votre caméra est donc passée en mode photo.

Pour déclencher la prise de photo, il vous suffit d'appuyer une fois sur le bouton déclencheur. Un petit bruit d'appareil se fera entendre pour indiquer la prise de photo.

Toutes vos photos seront sauvegardées sur la Carte Micro SD préalablement insérée dans la caméra.

Quatre résolutions photos sont disponibles. Elles seront reprises dans la partie réglages photo de votre caméra.

### <span id="page-4-2"></span>6. Mode WIFI

Votre caméra dispose d'une connexion WIFI en P2P, ce qui signifie que vous pourrez prendre le contrôle de votre caméra via une tablette ou un smartphone disposant du Wifi et supportant l'application nécessaire au contrôle de cette dernière. Vous aurez également les images de votre caméra directement sur votre smartphone ou tablette, toujours via cette application.

Pour activer le wifi sur la caméra il suffit d'appuyer une fois sur le bouton « **Bas** » pour voir apparaître « **wifi connection »** à l'écran.

Pour commencer à utiliser la fonction wifi, il vous faut tout d'abord télécharger l'application dédiée. Pour télécharger cette application, rendez-vous sur le Play Store ou App Store. Recherchez l'application : « **iCam** » pour les appareils Apple (IOS) et «**iSmart DV App** » pour les appareils Android.

Une fois l'application trouvée, installez cette application sur votre smartphone ou tablette tactile.

Puis via le WIFI de votre téléphone, ayant été activé au préalable, recherchez la caméra. La caméra doit se nommer : **ACTION CAM N9.**

Connectez-vous à cette dernière, puis lancez l'application pré installée. Une fois l'application lancée, cliquez simplement sur « caméra avant-première pour avoir les images de votre caméra en direct.

Yonis Distribution BP 60059 33166 Saint Medard en Jalles CEDEX - 05 56 34 86 31 RCS BORDEAUX 527861942

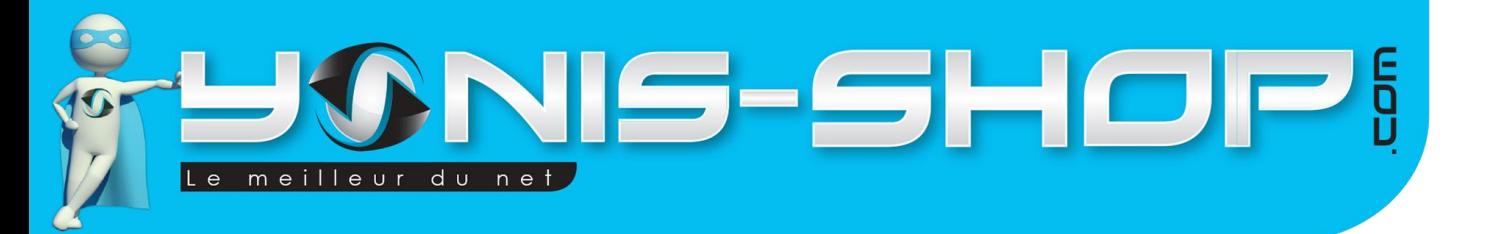

Pour lancer un enregistrement, appuyez sur caméra vidéo, l'enregistrement sera lancé. Pour le stopper appuyez sur le bouton. La vidéo sera sauvegardée sur la carte Micro SD insérée dans la caméra.

Pour lancer une prise de photo, appuyez sur le bouton instantané. Une photo sera réalisée et sauvegardée sur la carte Micro SD insérée dans la caméra.

5

Via l'application et le menu Caméra dossier navigateur, vous pourrez revoir les photos et vidéos présentes sur la carte Micro SD de votre caméra et ensuite les « télécharger » sur votre smartphone ou tablette tactile connecté à la caméra avec l'option « Sauver ».

### <span id="page-5-0"></span>7. Réglages de votre caméra

Dans cette partie de ce mode d'emploi, nous allons reprendre les différents réglages possibles sur votre caméra. Nous nous attarderons plus particulièrement sur les grandes parties de réglages vidéo et photo (résolution, mode capture…Etc.)

Avant de commencer les réglages, nous allons passer votre caméra en Français afin que les réglages soient le plus simples possible pour vous par la suite.

Pour ce faire, appuyez sur le bouton « **On/Off-Mode** » 4 fois, puis appuyer sur le bouton « **déclencheur** » 1 fois. Vous devez voir apparaître une liste de réglage sur l'écran. Avec la flèche « Bas », rechercher la ligne « Languages » et cliquer sur le bouton «déclencheur » puis sélectionnez « Fr Français » en appuyant sur le bouton « déclencheur » pour activer la langue de la caméra en français.

#### **Réglages vidéo**

**Taille vidéo** : Pour accéder aux réglages vidéo de votre caméra appuyez 4 fois sur le bouton « **On/Off-Mode** » pour faire apparaître les réglages sur l'écran de votre caméra, puis appuyez sur le déclencheur pour faire apparaitre les différents paramètres.

Pour régler le mode vidéo cliquez sur **« taille vidéo** », vous pourrez soit sélectionner 1080p 30fps soit 720p 60fps.

Attention : Plus la résolution de la vidéo est grande, plus vos vidéos occuperont de l'espace sur la carte Micro SD préalablement insérée.

#### **Réglages Photo**

Les réglages photo, se trouvent au même endroit que les réglages vidéo.

**Résolution** : cette caméra dispose de 4 formats photos : 4000x3000p, 3264x2448p, 2560x1920p, 1920x1080p.

**Burst Photo** : Ce mode activé permet de capturer 3 photos à la suite, autrement dit en « mode rafale ».

**Time Laps** : Ce mode permet de régler l'intervalle de temps entre chaque prise de photo. (2s, 3s, 5s, 10s, 20s, 30s, 60s).

**Temps continu** : Le mode « désactivé » permet d'activer la fonction retardataire lié avec la fonction Time Laps.

Le mode « activé » permet également de prendre des photos avec le mode retardataire et ce en illimité jusqu'à ce que vous décidiez de l'arrêter.

Yonis Distribution BP 60059 33166 Saint Medard en Jalles CEDEX - 05 56 34 86 31 RCS BORDEAUX 527861942

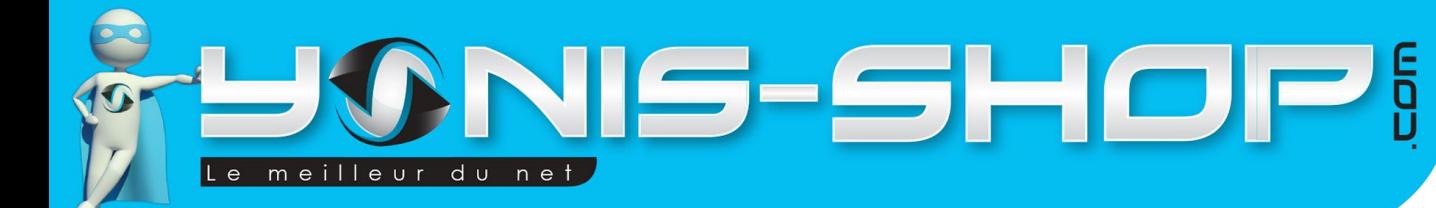

#### **Réglages générales**

**Date et Heure :** Vous pouvez choisir d'activer ou non la date et l'heure sur les vidéos et les photos

**Exposure** : Possibilité de régler l'exposition de lumière. Nous vous conseillons de laisser cette valeur sur 00.

**Fréquence :** 50Hz, 60Hz ou auto

**Langues :** Ce paramètre permet de régler la langue d'affichage de l'appareil**.** Pour ce faire activez le mode **« Fr français ».**

**Date et Heure :** Mettre à jour la date et l'heure de la caméra. Il est également possible de l'activer ou désactiver pour que cela apparaisse sur les photos ou vidéos.

**Son :** Ce paramètre, comme son nom l'indique permet de régler le son de votre caméra**.** Vous pourrez ici régler le volume lors de la lecture de vos fichiers vidéo sur votre caméra. En effet votre caméra dispose d'un petit hautparleur sur le côté.

**Rotation\_180 :** Ce paramètre permet de faire un flip de l'image

**Screen Saver** : Ce paramètre permet d'activer ou non l'écran de veille

**Eco Energie :** Permet de définir l'intervalle de temps après lequel l'écran de votre caméra devient noir. Cependant votre caméra ne sera pas éteinte pour autant si vous avez désactivé la mise en veille automatique de votre caméra.

**Formater :** Permet d'effacer toutes les données.

**Réinitialiser tout :** Rétablir la caméra à son état initial au niveau des réglages.

# <span id="page-6-0"></span>**INSTALLATION DE LA CAMERA**

Différentes fixation sont fournies dans le pack de votre caméra. Chaque fixation vous permettra de maintenir votre caméra sur un type de support.

Pour ce qui est de l'étanchéité de votre caméra, assurez-vous que le boitier étanche soit bien fermé et hermétique. Nous vous conseillons de tester celui-ci une première fois sans la caméra à l'intérieur pour vous assurer qu'il soit bien étanche. Pour réaliser ce test, plongez le caisson dans une bassine d'eau par exemple. Si aucune bulle n'apparaît et que l'eau ne rentre pas dans l'habitacle, cela signifiera que le caisson est totalement étanche. Dans le cas contraire, nous vous invitons à revenir vers notre service client pour qu'une procédure soit mise en place en conséquence.

**Attention : Nous ne pourrons être tenus responsables d'une éventuelle casse lors de l'utilisation de l'un de ces supports. Veillez à vous assurer que votre caméra soit correctement maintenue avant de commencer à réaliser des films ou de prendre des photos**.

Yonis Distribution BP 60059 33166 Saint Medard en Jalles CEDEX - 05 56 34 86 31 RCS BORDEAUX 527861942

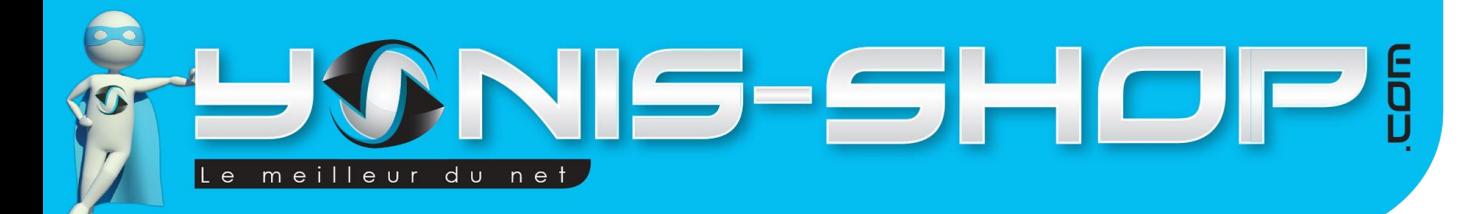

# <span id="page-7-0"></span>**REVOIR VOS PHOTOS ET VIDEOS SUR VOTRE ORDINATEUR**

Pour revoir les photos et vidéos sur votre caméra, il vous suffit de connecter celle-ci à un ordinateur, de l'allumer si elle est éteinte, puis de sélectionner l'option « MSDC » qui vous permettra d'avoir un accès à la carte Micro SD insérée.

Pour une lecture optimale, nous vous conseillons d'utiliser le lecteur multimédia VLC (Disponible au téléchargement, gratuitement sur internet) et surtout de copier/coller les vidéos que vous souhaitez lire dans un dossier présent sur votre ordinateur. (Bureau, Mes documents… Etc.).

Yonis Distribution BP 60059 33166 Saint Medard en Jalles CEDEX - 05 56 34 86 31 RCS BORDEAUX 527861942